# MySQL Basics II

Sang Shin http://www.JPassion.com
"Learn with JPassion!"

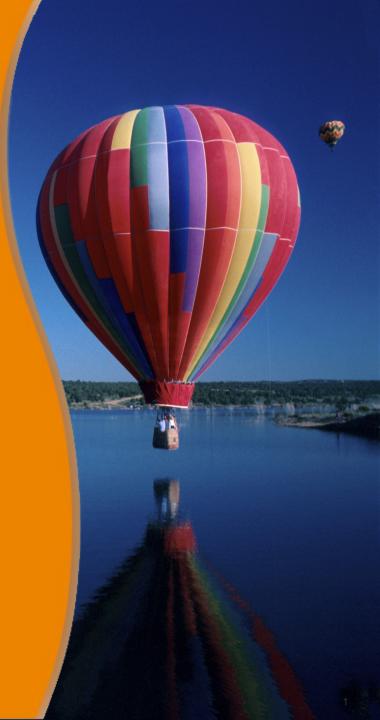

# **Topics**

- Advanced field modifiers
  - > AUTO\_INCREMENT
  - > INDEX
  - > UNIQUE
- Table modifiers
  - > Storage Engine
  - > Other modifiers
- WHERE clause options
- GROUP BY and HAVING
- User-defined variables

# **Advanced Field Modifers**

## **Advanced Field Modifiers**

### AUTO\_INCREMENT

- MySQL automatically generates a number (by incrementing the previous value by 1)
- Used for creating primary key automatically

#### INDEX

- Index a field
- When a field is indexed, MySQL no longer has to scan the whole table, instead uses the index to locate the record(s)
- > Performance booster

#### UNIQUE

The value has to be unique

# **AUTO\_INCREMENT**

```
/* Create "employees" table */
DROP TABLE IF EXISTS employees;
CREATE TABLE employees (
  /* If value of this field is not provided, one will be created by MySQL */
  employee_id int(11) NOT NULL AUTO_INCREMENT,
  name varchar(255) NOT NULL,
  salary decimal(7,2) NOT NULL,
  PRIMARY KEY (employee_id)
);
/* Data for the table employees - providing employee_id explicitly */
INSERT INTO employees(employee_id, name, salary)
VALUES
(1,'jack','3000.00'),
(2,'mary','2500.00'),
(3,'nichole','4000.00');
/* Data for the table employees - using AUTO_INCREMENT */
INSERT INTO employees(name, salary)
VALUES
('angie','5000.00'),
('jones','5000.00');
```

## **INDEX** constraint

```
CREATE TABLE employees (
employee_id int(11) NOT NULL AUTO_INCREMENT,
name varchar(255) NOT NULL UNIQUE,
department varchar(255) NOT NULL,
salary decimal(7,2) NOT NULL,
PRIMARY KEY (employee_id),
INDEX (department)
);
```

# **UNIQUE** constraint

```
CREATE TABLE employees (
  employee_id int(11) NOT NULL AUTO_INCREMENT,
  /* name field now has UNIQUE constraint */
  /* every name in this field has to be unique */
  name varchar(255) NOT NULL UNIQUE,
  salary decimal(7,2) NOT NULL,
  PRIMARY KEY (employee_id)
/* Data for the table employees - using AUTO_INCREMENT */
INSERT INTO employees(name, salary)
VALUES
('angie','5500.00'),
('jones','5000.00'),
('jones','4000.00'); /* This should result in an error */
```

# Demo: Exercise 1: Field Modifiers 1611\_mysql\_basics2.zip

# Table Modifiers: Storage Engine

# What is a Storage Engine?

- A "storage engine" is the underlying software component that a database management system (DBMS) uses for performing database operations
- Represents table type
  - > A table is associated with a particular storage engine
  - A table is either created with a particular storage engine or altered to a different storage engine

# **Storage Engines**

- MySQL support a set of storage engines based on pluggable storage engine architecture
- Each storage engine has its own advantages and disadvantages
  - Choosing a wrong one might cause performance drag
- Different storage engines can be assigned to different tables in a single database

# Factors to consider when choosing a Storage engine for a table

- Frequency of reads vs. writes
  - MyISAM would be better choice if the table access is mostly reads (SELECT)
- Whether transactional support is needed or not
  - Only InnoDB supports transactional behavior
- Indexing requirement
- OS portability
- Future extensibility and changeability

# **Storage Engines in MySQL**

- InnoDB
  - InnoDB is a transaction-safe (ACID compliant) storage engine for MySQL that has commit, rollback, and crashrecovery capabilities to protect user data
  - > Default
- MyISAM
  - It is based on the older ISAM code but has many useful extensions
- MRG\_MYISAM
  - Is a collection of identical MyISAM tables that can be used as one.

# **Storage Engines**

#### FEDERATED

Enables data located on a remote MySQL database can be accessed through local server

#### ARCHIVE

Used for storing large amounts of data without indexes in a very small footprint.

#### CSV

Stores data in text files using comma-separated values format.

#### BLACKHOLE

Acts as a "black hole" that accepts data but throws it away and does not store it.

# **Storage Engines**

- MRG MYISAM
  - Is a collection of identical MyISAM tables that can be used as one.
- MEMORY (HEAP)
  - Hash based, stored in memory, useful for temporary tables

# Creating a table with ENGINE

```
mysql> CREATE TABLE t1_InnoDB (id int) ENGINE = InnoDB; Query OK, 0 rows affected (0.18 sec)
```

```
mysql> CREATE TABLE t2_MylSAM (id int) ENGINE = MylSAM;
Query OK, 0 rows affected (0.07 sec)
```

// Create a table with a default storage engine mysql> CREATE TABLE t3\_default (id int); Query OK, 0 rows affected (0.13 sec)

# Table Modifiers: Misc. Modifiers

## **Table Modifiers**

- AUTO\_INCREMENT
  - Specifies the starting value of the AUTO\_INCREMENT field
- CHARACTER SET, COLLATE
  - Specifies the table character set and collation
- CHECKSUM
  - Specifies whether the table checksum should be computed and stored
- MAX\_ROWS, MIN\_ROWS
  - Specifies the maximum and minimum number of rows a table can have

# **Table Modifiers (Continued)**

- PACK\_KEYS
  - Specifies whether indexes should be compressed or not
- DELAY KEY WRITE
  - Specifies whether indexes should be updated only after all writes to the table are complete
  - Can improve performance for tables with high frequency of writes
- DATA DIRECTORY
  - Specifies non-default data directory
- INDEX DIRECTORY
  - Specifies non-default index directory

# Demo: Exercise 2: Table Modifiers 1611\_mysql\_basics2.zip

# WHERE Clause Options

# **Comparison Operators in WHERE**

• =,>,<,.>=,<=,<>

SELECT \* FROM employees WHERE salary > 3500;

# **Logical Operators in WHERE**

AND, OR, NOT

```
SELECT * FROM employees

WHERE (department_id = 1 AND NOT name = 'nichole')

OR salary > 4500;
```

# **BETWEEN**

SELECT \* FROM employees WHERE salary BETWEEN 2000 AND 4000;

# IN

SELECT \* FROM employees WHERE name IN ('nichole', 'jack');

# LIKE

SELECT \* FROM employees WHERE name LIKE '%n%';

SELECT \* FROM employees WHERE name LIKE '%e';

# **Regular Expression**

```
/* Get all records whose name is either 'jones' or 'mary' */
SELECT * FROM employees
WHERE name REGEXP 'jones|mary';

/* Get all records whose name starts with 'j' */
SELECT * FROM employees
WHERE name REGEXP '^j';

/* Get all records whose name ends with 'e' */
SELECT * FROM employees
WHERE name REGEXP 'e$';
```

# DISTINCT

SELECT **DISTINCT** salary FROM employees;

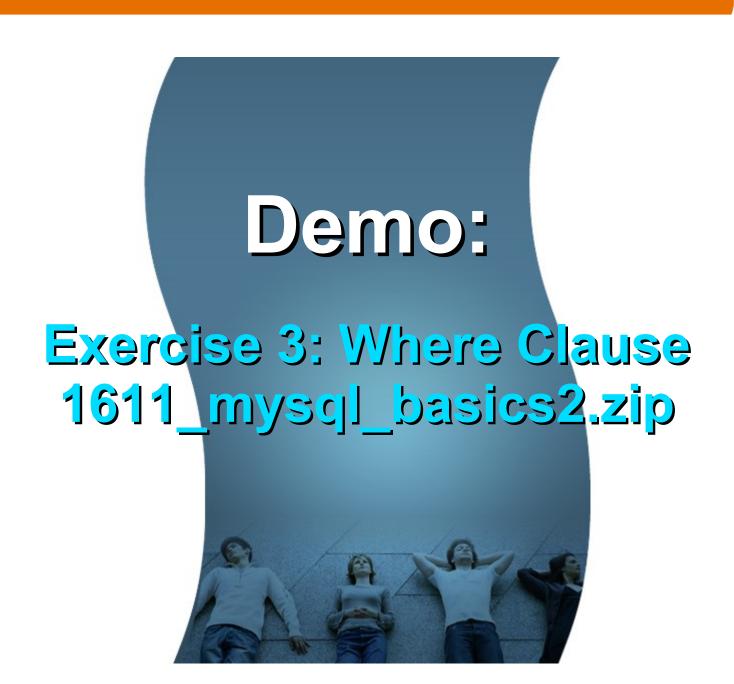

# GROUP BY and HAVING

## **GROUP BY**

- Returns group of rows
- Divides a table into sets and it is usually used with SQL aggregate functions, like COUNT(..), which produces summary value for each set

# **GROUP BY Example**

```
/* Data for the table employees */
INSERT INTO employees(name, salary, department_id) VALUES
('jack','3000.00', 1),
('mary','2500.00', 2),
('nichole','4000.00', 1),
('angie','5000.00', 2),
('jones','5000.00', 3);
/* Get number of employees for each department using GROUP BY */
SELECT department_id, COUNT(employee_id) AS employee_count
FROM employees
GROUP BY department_id;
| department_id | employee_count |
```

## **HAVING**

- HAVING clause is like a WHERE clause for groups.
  - > Just as WHERE clause limits rows, HAVING clause limits groups.
- In most programming contexts, you will use HAVING clause after GROUP BY clause to limit groups by searched conditions.

# **HAVING Example**

```
/* Data for the table employees */
INSERT INTO employees(name, salary, department_id) VALUES
('jack','3000.00', 1),
('mary','2500.00', 2),
('nichole','4000.00', 1),
('angie','5000.00', 2),
('jones','5000.00', 3);
/* Get number of employees for each department using GROUP BY &
* the number of employees are greater than or equal to 2. */
SELECT department_id, COUNT(employee_id) AS employee_count
FROM employees
GROUP BY department_id
HAVING employee_count >= 2;
department_id | employee_count |
```

# Demo:

# Exercise 4: GROUP BY & HAVING 1611\_mysql\_basics2.zip

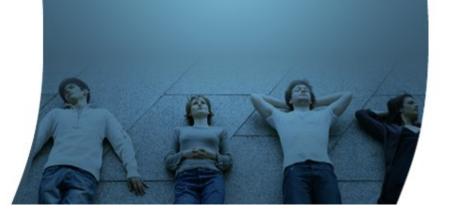

# **User-defined Variables**

# What are User-defined variables?

- You can store a value in a user-defined variable in one statement and then refer to it later in another statement
  - This enables you to pass values from one statement to another
- User-defined variables are connection-specific
  - A user variable defined by one client cannot be seen or used by other clients
  - All variables for a given client connection are automatically freed when that client exits.

# How to create user-defined variables

- User variables are written as @var\_name
- One way to set a user-defined variable is by issuing a SET statement:
  - > SET @var\_name = expr [, @var\_name = expr] ...
  - > For SET, either = or := can be used as the assignment operator
- Another way to define a user-defined variable is by using SELECT.. INTO
  - > SELECT .. INTO @var\_name

# Setting User-defined Variables with SET

```
mysql> SET @my_var1 = 10, @my_var2 := 20;
Query OK, 0 rows affected (0.24 sec)
mysql> SELECT @my_var1, @my_var2, @my_var3 := @my_var1 + @my_var2;
 @my_var1 | @my_var2 | @my_var3 := @my_var1 + @my_var2 |
 10 | 20 |
                                           30 |
1 row in set (0.05 sec)
mysql> SET @my_string_var = 'Sang Shin';
Query OK, 0 rows affected (0.00 sec)
mysql> SELECT UPPER(@my_string_var), LOWER(@my_string_var);
 -----+
UPPER(@my_string_var) | LOWER(@my_string_var) |
SANG SHIN | sang shin |
1 row in set (0.08 sec)
```

# **Setting User-defined Variables with SELECT**

```
mysql> SELECT 67 INTO @my_var4;
Query OK, 1 row affected (0.06 sec)
mysql> SELECT @my_var4;
+----+
@my_var4 |
+----+
1 row in set (0.00 sec)
mysql> SELECT @my_var4 + 10 INTO @my_var5;
Query OK, 1 row affected (0.00 sec)
mysql> SELECT @my_var4, @my_var5;
+----+
@my_var4 | @my_var5 |
+----+
   67 | 77 |
1 row in set (0.00 sec)
```

# **Setting User-defined Variables with SELECT**

```
mysql> select name into @first from employees where employee_id =1;
Query OK, 1 row affected (0.00 sec)
mysql> select @first;
+----+
 @first |
+----+
l iack
+----+
1 row in set (0.00 sec)
mysql> select sum(salary) from employees into @total;
Query OK, 1 row affected (0.00 sec)
mysql> select @total;
+----+
 @total
+----+
19500.00 |
+----+
1 row in set (0.00 sec)
```

# Demo:

# Exercise 5: User Defined Variables 1611\_mysql\_basics2.zip

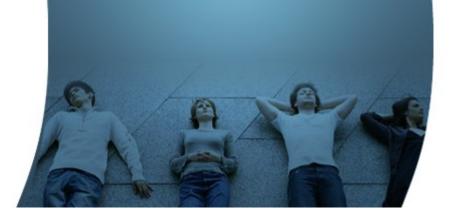

# Thank you!

Sang Shin
http://www.JPassion.com
"Learn with JPassion!"

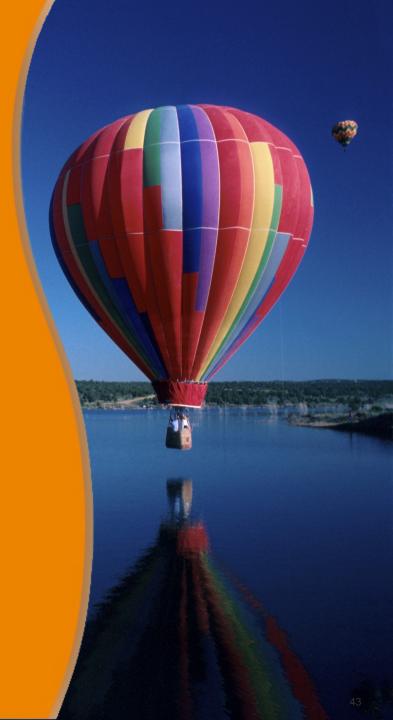